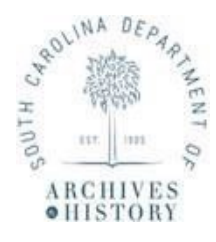

## **Department of Archives & History INSTRUCTIONS FOR COMPLETING: RECORDS TRANSMITTAL FORM AND RECEPIT (ARM-14)**

This form should be used to request the *permanent* transfer of records to the State Archives, **OR** the *temporary* transfer of records to the State Records Center (SRC). This form must be submitted to the SRC staff for approval. A copy of this form **must** accompany the transfer of boxes, and we recommend you keep a copy for your own records.

**Record Group Number**: Enter your Record Group Number in this block.

## **Part I**

- 1. **Agency Name**: Enter the name of your agency
- 2. **Transfer To**: Check the box that indicates if records will be transferred to the State Archives (permanent) or to the State Records Center (temporary storage)
- 3. **Division**: Enter your agency's division [Optional]
- 4. **Date Prepared**: Enter the date the transfer was prepared.
- 5. **Agency Address**: Enter the address of your agency.
- 6. **Media Type**: Select all the media types included in the transfer. If "other" is selected, please state the type of media in the box provided.
- 7. **Records Officer Name & Telephone Number**: Enter the name and telephone number of your agency's Records Officer.
- 8. **Records Restricted**: Check "yes" if the records contain restricted information. Check "no" if the records do not.
- 9. **Number of Boxes**: Enter the total number of boxes in the transfer.
- 10. **Transfer Contact Person (Not RO) Name & Telephone Number**: If the person responsible for the transfer is different than the agency's assigned Records Officer, enter their name and telephone number here.
- 11. **Inclusive Dates**: Enter the inclusive dates of records in the transfer (oldest to most recent).
- 12. **Do The Records Contain Personally Identifiable Information (PII):** Check "yes" or "no" to indicate if any of the records to be transferred contain PII.
- 13. **Type of PII**: Enter the type of PII found on the records, if any.
	- a. Examples of PII include, social security numbers, credit card number, passwords, etc
- 14. **Retention Schedule Title(s)**: Enter the retention schedule title(s) associated with the records being transferred.
- 15. **Retention Schedule Number(s)**: Enter the retention schedule number(s) associated with the records being transferred.

## **Skip Part II; this will be completed by staff.**

## **Part III**

The information entered in Part III will autofill the box information on the labels beginning on the third page of the form.

- a. Do not fill in the "SRC Box" column; those are internal numbers to be assigned by the SRC.
- b. Place the total number of boxes in first box of the "Agency Box." Once the total is entered all remaining boxes will autofill the same total number.
- c. Fill in the "Box Contents" listing the beginning and ending files in each box. The labels will autofill with information on the box contents.

**Save the form(s)** to your computer and send completed form(s) to State Records Center (SRC)

for approval.

 $\triangleright$  The form(s) can be emailed to [SRC@scdah.sc.gov.](mailto:SRC@scdah.sc.gov)

**Ensure** you have the appropriate boxes, tape and label paper from the SRC.

 $\triangleright$  Transfers of more than 84 boxes will need 2 or more separate SRC Transmittal

Forms. However, if you are transferring less than 84 boxes, simply input the total

number of boxes in the appropriate "Agency Box #" column.

**Please** note on the completed form the pages that contain information and adjust your printer setting accordingly. This will prevent the printing of excess pages of the transmittal form and labels.

**The SRC** will supply label paper and contact you to arrange the physical transfer of records upon approval of the completed form.

> $\triangleright$  Keep one copy of the form(s) for your records; and ensure another copy of the form(s) accompanies the transfer of boxes.

*Disclaimer:* Do not use Microsoft Edge or Internet Explorer to print the transmittal form and labels, **the labels will NOT print correctly**. Use Google Chrome or Adobe. After filling out the appropriate information, save or download your completed form in your computer's *File Explorer.* Then, attach the completed form to your work e-mail before submitting to the SRC. All returned forms will be received and submitted through th[e SRC@scdah.sc.gov.](mailto:SRC@scdah.sc.gov)